# **Wikiprint Book**

**Title: Migracja z Windows/Linux na Linux**

**Subject: eDokumenty - elektroniczny system obiegu dokumentów, workflow i CRM - AdminGuide/WindowsToLinuxMigration**

**Version: 12**

**Date: 07/22/24 17:10:08**

# **Table of Contents**

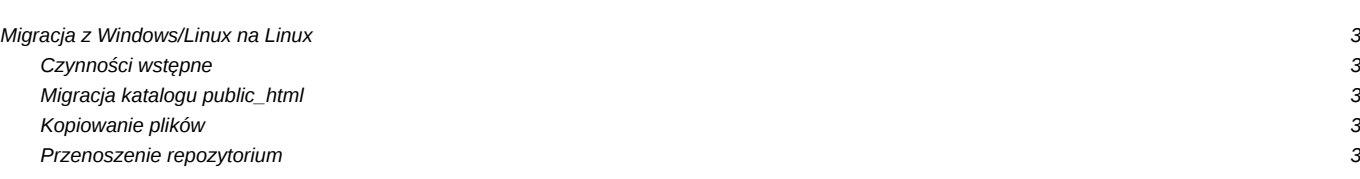

## **Migracja z Windows/Linux na Linux**

Poniżej opisane są najważniejsze rzeczy które należy wziąć pod uwagę przy przenoszeniu systemu z Windows/Linux na Linux.

Migracja będzie wymagać:

- skopiowania plików systemu C:\Program Files\BetaSoft\eDokumenty\public\_html do /home/edokumenty/public\_html,
- eksportu bazy

pg\_dump -U postgres -f edokumenty.sql edokumenty

• importu bazy na Linux

psql -U postgres -f edokumenty.sql edokumenty

- ustawienia właściwych praw do pliku (opisane w innym miejsu wiki)
- przeniesienia plików katalogu *files*
- przeniesienia plików repozytorium SVN, które jest szerzej opisane poniżej.

#### **Czynności wstępne**

Proces migracji danych na system Linux należy rozpocząć od przygotowania środowiska, czyli zainstalowania Apache'a, PHP, PostgreSQL oraz innych bibliotek w odpowiedniej wersji. Problem ten opisuje odpowiedni artykuł.

#### **Migracja katalogu public\_html**

Jeżeli posiadamy przygotowany system, należy w pierwszej kolejności przekopiować system eDokumentów, czyli całego katalog **public\_html**. Z poziomu Windows-a można wysłać z poziomu "starej" maszyny na nowy serwer przez SSH (używając narzędzi graficznych np. FileZilla, WinSCP lub innych). Pliki należy wrzucić do katalogu /home/edokumenty/ nadpisując istniejący katalog public\_html.

Zanim jednak rozpoczniemy prace, to sugeruje się, aby wyczyścić katalog public\_html/apps/edokumenty/var/tmp na dotychczasowym serwerze edokumentów. Znajdują się tam pliki tymczasowej, których kopiowanie nie ma sensu.

Jeżeli migrujemy z linuksa to z dowolnej maszyny możemy wykorzystać polecenie rsync (jako użytkownik root) np.

rsync -azP root@10.0.0.5:/home/edokumenty/public\_html/ /home/edokumenty/public\_html

W powyższym przykładzie kopiowanie odbywa sie konsoli "nowej" - docelowej maszyny, z której polecenie *rsync* pobiera dane. Należy pamiętać o ustawieniu po skończonym procesie uprawnień do katalogów :

- public\_html
- files
- maildir
- repos
- **repository**

Po przekopiowaniu systemu należy przejść dalej do kopiowania plików i repozytorium

### **Kopiowanie plików**

Kopiowanie plików należy wykonać korzystając z narzędzia rsync:

rsync -azP root@10.0.0.5:/home/edokumenty/files/ /home/edokumenty/files

Kopiowanie może zająć nieco czasu :-)

## **Przenoszenie repozytorium**

Na Windows przed wykonaniem zrzutu sprawdzamy integralność repozytorium funkcją "Narzędzia > Integralność repozytorium" Co się da naprawiamy z eDokumenty. Resztę można ręcznie:

su - www-data cd /home/edokumenty/ mkdir repository

Następnie patrząc na listę

- te pliki które mają poczatek od ? dodajemy do repozytorium czyli *svn add <file>*
- te które maja literkę A zatwierdzamy czyli comitujemy *svn ci -m "" <file>*

Następnie wykonujemy zrzut:

@set edok\_dir=C:\Program Files\BetaSoft\eDokument svnadmin dump "%edok\_dir%\repo" > repos.dump

Następnie kopiujemy plik repos.dump na serwer z Linux i umieszczamy w katalogu */home/edokumenty*. Następnie umożliwiamy chwilowy zapis użytkownikowi www-data do katalogu /home/edokumenty i przechodzimy na usera www-data i zakładamy repozytorium:

#chmod o+w /home/edokumenty #su - www-data \$cd /home/edokumenty \$svnadmin create repos

Następnie nadal z użytkownika www-data zaimportujemy pliki do repozytorium.

cd /home/edokumenty svnadmin load repos < repos.dump

W tym momencie powinny pojawiać się komunikaty z polecenia load, zatwierdzam wersję 1, 2, 3... itd. Następnie możemy pobrać zawartość repozytorium do lokalnej kopii umieszczonej w sąsiednim katalogu */home/edokumenty/repository*. Wykonujemy to poleceniem checkout (w skrócie *co*).

```
cd /home/edokumenty/repository
svn co file:///home/edokumenty/repos .
```
Jeżeli na poprzednim serwerze posiadamy posiadamy nie

Polecenie to pobiera do katalogu /home/edokumenty/repository zawartosć bazy SVN.

Polecenie powinno zwracać dla każdego dodawanego pliku informację Pobieram 2009/09...

W efekcie listując zawartośc repository widzimy katalogi 2008, 2009, 2010 itp.

GOTOWE! Gratulacje dobrej decyzji.

Ps. Dla posiadaczy starszych wersji systemu < 2.0 należy zwrócić uwagę czy struktura katalogów zaczynała się od repository 2 czy samo repository i odpowiednio zmodyfikować ścieżki.